# View Info through the Web Interface for SPA300/SPA500 Series IP Phone

## **Objective**

Seeing all of the critical information that has been configured into an IP Phone is essential for any user. This article shows where all of this information can be found and exactly what type of information can be found there.

## **Applicable Devices**

- SPA300 Series
- SPA500 Series

#### Info

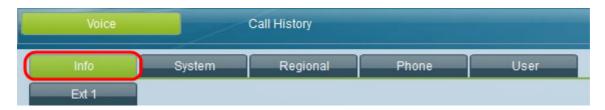

Using the graphical user interface of the IP Phone, select the **Info tab**. The *Info* window opens.

## **System Information**

- Connection Type Displays the current configured connection type.
- Host Name Displays the host name of the IP Phone.
- Current Netmask Displays the current configured netmask.
- Primary DNS Displays the current configured primary DNS.
- Secondary DNS Displays the current configured secondary DNS.
- Current IP Displays the current configured IP.
- Domain Displays the current configured domain.
- Current Gateway Displays the current configured gateway.

## **Network Configuration**

- TFTP Server Displays the current configured TFTP server.
- Directories URL Shows the URL location of the directories.
- Messages URL Shows the URL location of messages.
- Services URL Shows the URL location of services.
- Authentication URL Shows the URL location of authentication.
- DHCP Address Released Displays whether or not the DHCP address has been released with either a Yes or a No.
- Last TFTP Server Displays the last TFTP server IP address.
- Call Manager Displays the current call manager IP address.
- Erase Configuration Displays whether or not the configuration is to be erased with either a Yes or a No.

### **Reboot History**

• Reboot Reason # — Displays the reason for reboot, listing the latest reboot reasons as number 1.

#### **Product Information**

- Product Name Displays the product name.
- Software Version Displays the current software version being used.
- MAC Address Displays the current MAC address of the device.
- Licenses Shows if any licenses have been installed.
- Serial Number Shows the device's serial number.
- Hardware Version Displays the current hardware version.
- Client Certificate Shows if a client certificate has been installed or not.
- •Call Control Protocol Displays the current Call Control Protocol being used.

#### **Phone Status**

- Current Time Displays the current time.
- Elapsed Time Displays the total elapsed time since powered up.
- Broadcast Pkts Sent Shows the number of broadcast packets sent.
- Broadcast Bytes Sent Shows the number of broadcast bytes sent.
- Broadcast Pkts Recv Shows the number of broadcast packets received.
- Broadcast Byte Recv Shows the number of broadcast bytes received.
- Broadcast Pkts Dropped Shows the number of broadcast packets dropped.
- Broadcast Bytes Dropped Shows the number of broadcast bytes dropped.
- RTP Packets Sent Displays the number of RTP (Real-time Transfer Protocol) packets sent
- RTP Bytes Sent Displays the number of RTP bytes sent.
- RTP Packets Recv Displays the number of RTP packets received.
- RTP Bytes Recv Displays the number of RTP bytes received.
- Operational VLAN ID Shows the current configured operational VLAN ID.
- SW Port Displays the status of the connected switch port.
- PC Port Displays the status of the PC port.

#### Line # Call # Status

Displays the following information for each Line # Call # Status, starting with Line 1 Call 1 Status and ending with Line 4 Call 2 Status — Call State, Tone, Encoder, Decoder, Type, Peer Name, Peer Phone, Duration, Packets Sent, Packets Recv, Bytes Sent, Bytes Recv, Decode Latency, Jitter, Round Trip Delay, End System Delay, Packets Lost, Loss Rate, Discard Rate, Burst Duration, Gap Duration, R Factor, MOS Listening, MOS Conversational.